# Set Up Your New Voice Mail **UCDAVIS**

The following procedures describe how to initialize your mailbox and set up your campus phone for the new UC Davis voice mail system.

#### Step 1

### **To initialize your subscriber mailbox:**

**1.** From your own campus telephone, dial the NEW General Access Number (754-0054).

\*Note: if calling from a phone other than your own, you will need to press \* and then enter your 10 digit phone number before your PIN. (There may be a long pause after pressing \*.)

- **2.** Enter the default PIN and press # (the default PIN is 2468).
- **3.** Listen to the introductory prompt and follow the simple instructions to create a new 4 to 15 digit PIN.
- **4.** Once you create a PIN, your mailbox is initialized. You will not hear the tutorial the next time you access your mailbox.
- **5.** Continue with the setup tutorial to record a name announcement, select the greetings you want to play to callers, and record personal greetings.
- **6.** You need to record your name announcement and greeting or change your PIN. Your mailbox is now initialized.

#### Step 2

#### **To set up your campus phone:**

**Your campus phone is already programmed to send calls to the voicemail system when you are on your phone or away from your desk. Please skip to Step 3.**

*IMPORTANT*: For security, your PIN will need to be reset 12 months from the date it was last reset. You can reset your PIN at anytime if you know the current PIN.

## Just follow the prompts. . .

and email notification preferences. A full list of voice mail Step 3<br>Please visit <u>voicemail.ucdavis.edu</u> to set your voice mail<br>and email notification preferences. A full list of voice mai<br>commands is available here:

[http://crcms.ucdavis.edu/sites/default/files/upload/files](http://crcms.ucdavis.edu/sites/default/files/upload/files/quick_reference_card.pdf)/ quick\_reference\_card.pdf

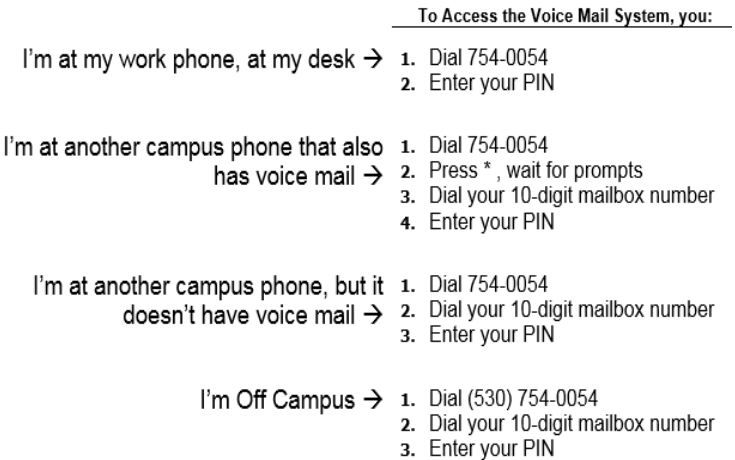

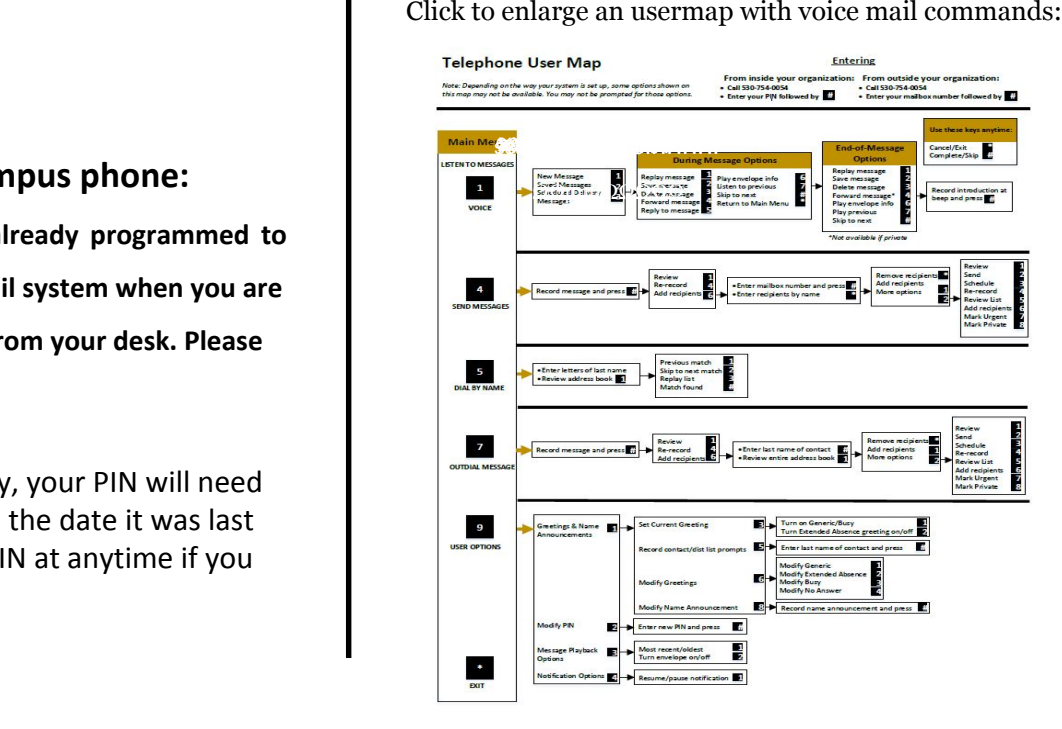

01/01/17